# CO goskills **Microsoft Visio Training**

GoSkills online course syllabus

Tuesday, February 11, 2025

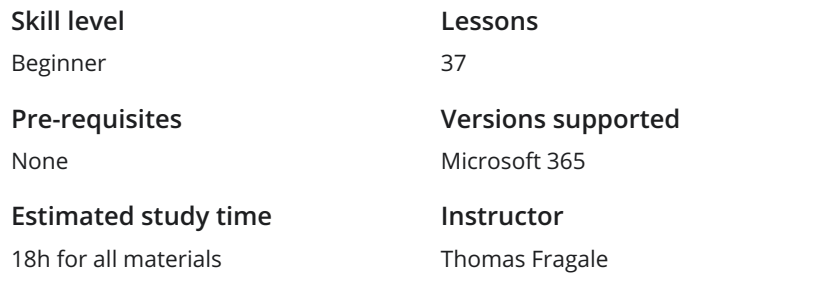

**Accredited by** CPD **Video duration** 2h 30m

## Introduction to Visio

Touring the Visio Screen<br>
In this module, you will learn what Visi<br>
the Visio screen. In this module, you will learn what Visio is, how to go into the program, and the different components of

# Keyboard Shortcuts for Navigating the Drawing Window<br>Let's take a look at the various keyboard shortcuts you can use to perform functions within Visio.

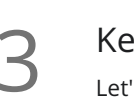

**SEPTED SHORE IS A SET A SET AND THE SET AS A SET AND READ SHORE SET ASSESSI** Let's explore even more of the various keyboard shortcuts you can use to perform functions wit Visio. Let's explore even more of the various keyboard shortcuts you can use to perform functions within

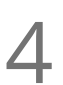

### Creating your First Diagram

In this module, you will start moving shapes into your diagram, and you will see how to move the **Shapes, and line them up with other shapes** into your diagram, and you will see how to move them up with other shapes, which will help you create your first Visio diagram.

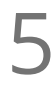

### Adding a Text Box

In this module, you will learn how to add or change text on a shape, and how to add horizontal and/or **S**<br>Adding a Text Box<br>In this module, you will learn how to add or change text on a shape<br>vertical text boxes, that can be moved anywhere on your diagram.

## Working with Stencils and Shapes

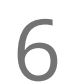

Search for Shapes<br>In this module, you will learn how to find many shapes that can be added to your diagram.

### Use Favorite Shapes

In this module, you will learn how to mark a shape as a favorite, so it can be easily used in any diagram. **VSE Favorite Shapes**<br>In this module, you will learn how to mark a shape as a<br>You will also learn how to easily access your favorites.

### Manage Visio Stencils

In this module, you will learn how to copy a stencil, and then how to modify and access your copy of the stencil.

Using Rulers & Guides to Position Shapes<br>
In this module, you will learn how to use some built-in tools tha<br>
position and align your shapes exactly the way you want. In this module, you will learn how to use some built-in tools that will allow you to quickly and easily

10 Cutting, Copying, and Duplicating Shapes<br>
In this module, you will learn how to quickly and easily move, contained in this module, you will learn how to quickly and easily move, contained by In this module, you will learn how to quickly and easily move, copy, and duplicate shapes within a

**11 Connect Shapes Using Lines in Visio**<br>In this module, you will learn how to connect your shap<br>the shapes. In this module, you will learn how to connect your shapes to visualize a flow or a relationship between

Resize and Reorient Shapes<br>12 In this module, you will learn several ways to resize, rotate, and position shapes within the diagram.

### Add Pictures and Replace Shapes

In this module, you will learn how to add pictures from your computer or from the internet into your diagram, and also how to replace shapes with other shapes in your diagram.

**14** Grouping Visio Shapes<br>
In this module, you will learn how to ungroup them again. In this module, you will learn how to group several shapes together into one shape, and then how

Add Text to a Shape<br>15 In this module, you will learn different ways to add, change, and format text on a shape.

### Visio Shape Data

In this module, you will learn how to add and change data into a shape to make the diagram more  $16$  Visio Shape Data<br>
In this module, you will learn<br>
meaningful and informative.

Resize and Rotate Shapes<br>17 In this module, you will learn several ways to resize, rotate, and position shapes within the diagram.

### Shape Styles

In this module, you will learn several ways to apply shape styles to a shape, giving the diagram **18** Shape Styles<br>
In this module, you will level<br>
a different look and feel.

## Shape Effects

In this module, you will learn several ways to apply different effects to your shapes - like a shadow, **19** Shape Effects<br>In this module, you will learn sever<br>reflection, glow, and other effects.

20 Format Painter<br>
Format Painter. In this module, you will learn how to quickly copy the format from one shape to another shape using the

# Connecting Your Shapes

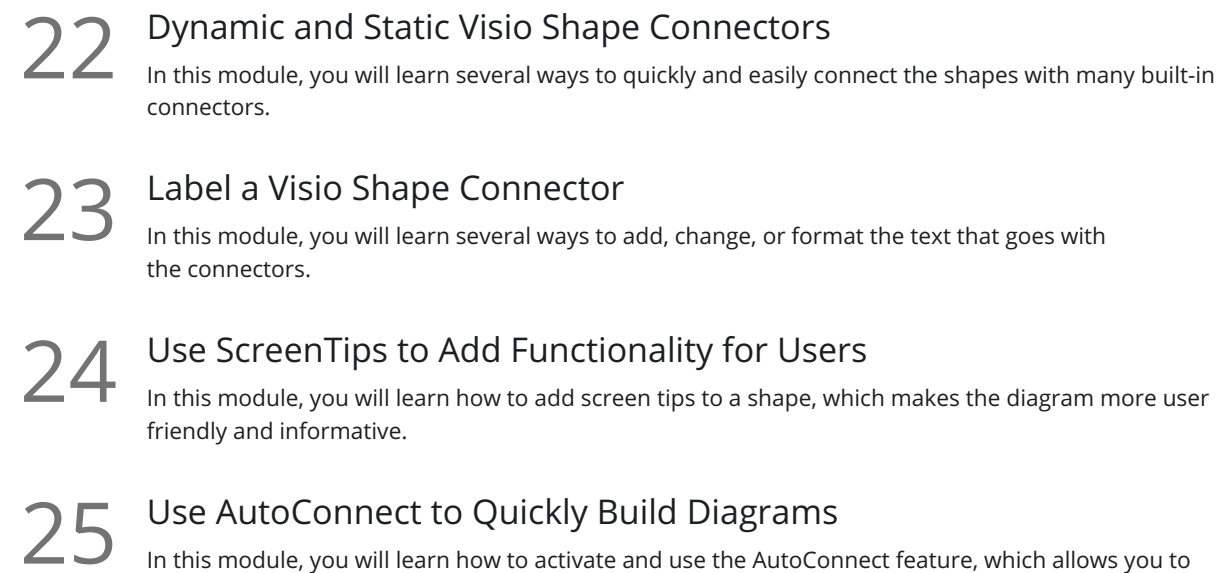

# Working with Your Diagram

build your diagram more quickly.

Use Visio Layers In this module, you will learn how to add and manage the layers in your diagram, which are very helpful  $26$  Use Visio Layers<br>In this module, you will learn how to<br>in the more complicated diagrams.

Using Backgrounds<br>27 In this module, you will learn how to change the design and background of the entire diagram.

Link Visio Diagrams to External Data In this module, you will learn how to import data from external data sources and then link that data to shape, making your diagram more informative. We will concentrate on pulling the data in from Microsoft Excel specifically.  $28<sup>1</sup>$ 

Pan and Zoom Panel

In this module, you will learn how to activate and use the pan and zoom window, which allows you to get very precise with your diagram.

Create Links to Office Documents In this module, you will learn how you can link your Visio diagrams to Word, PowerPoint, and Excel. You will learn how you can link content from Word, PowerPoint, and Excel back into Visio.

Link to Other Visio Diagrams<br>31 In this module, you will learn how to link one Visio file to another.

### Create a Graphic You Can Use in Other Places or Pages

In this module, you will learn how you can easily reuse your favorite shapes in other diagrams or within the same diagram.

**33** Print a Visio Diagram<br>
In this module, you will learn how<br>
with Page Setup. In this module, you will learn how to print your Visio diagram, and how to manage the printed output

## Creating Different Types of Diagrams

Create a Flowchart 34 This module and This module will show you how to get started with making a flowchart within Microsoft Visio.

**35** Create an Org Chart<br>tools within Microsoft Visio. Learn how to quickly build your organization chart, also called an org chart, using some great built-in

**36** Create a Computer Network Diagram<br>
In this module, you will learn how to build a great compute<br>
tools within Microsoft Visio. In this module, you will learn how to build a great computer network diagram using some of the built-in

**37** Create a Room Diagram<br>
In this module, you will learn how to cr<br>
tools within Microsoft Visio. In this module, you will learn how to create and change a room/office layout using some of the built-in

**Go to [GoSkills.com](https://www.goskills.com/Course/Microsoft-Visio)**